## **2. Klassifikation von CAD-Systemen**

### **Klassifizierung nach Anwendungsbereich**

- **Low-Level Systeme:** 2D-Systeme mit geringer Herstellerunterstützung, PC-Hardware, Preis bis ca. 5.000 DM, Beispiele: AutoCAD LT, Caddy++ LT, Technobox, DesignCAD
- **MidRange-Systeme:** hochentwickelte 2D-Systeme mit optionalen 3D-Modulen (wurden meist als reine 2D-Systeme konzipiert), in hohen Stückzahlen auf dem Markt verfügbar, PC/UNIX-Rechner, Preis ca. 8.000- 15.000 DM, Beispiele: AutoCAD, MicroStation
- **High-End Systeme:** als 3D-Volumenmodellierer konzipiert, auf allen Plattformen verfügbar, Preis ca. 30.000-60.000 DM, Beispiele: Pro/Engineer, Catia, IDEAS

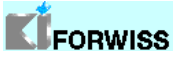

CAD-Übung, Prof. Donner 17.10.01 1

# **2. Klassifikation von CAD-Systemen**

### **Klassifizierung nach rechnerinterner Objektdarstellung**

- **2D-Darstellung:** entspricht dem Konstruieren am Zeichenbrett; kein rechnerinterner Zusammenhang zwischen den Ansichten
- **3D-Darstellung:** Kantenmodell (wireframe model) 3D-Modelle werden durch Begrenzungskanten dargestellt; keine Information über Volumen oder Flächen.
- **Flächenmodell:** 3D-Modelle werden durch Regel- und Freiformflächen dargestellt; keine Volumeninformation.
- **Volumenmodell:**
	- **Flächenbegrenzungsmodell:** Beschreibung des Volumens durch seine Oberfläche
	- **Vollkörpermodell:** Beschreibung durch boolesche Operationen auf einfachen Grundkörpern; Flächen bzw. Volumen werden in einer Datenstruktur abgelegt

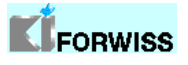

## **2. Klassifikation von CAD-Systemen**

Pro/Engineer: Ein Volumenkörper-Modellierer

- Pro/Engineer-Modelle haben ein Volumen und eine Mantelfläche
- Der Modellierer ist konstruktionselement-basierend, assoziativ und parametrisch

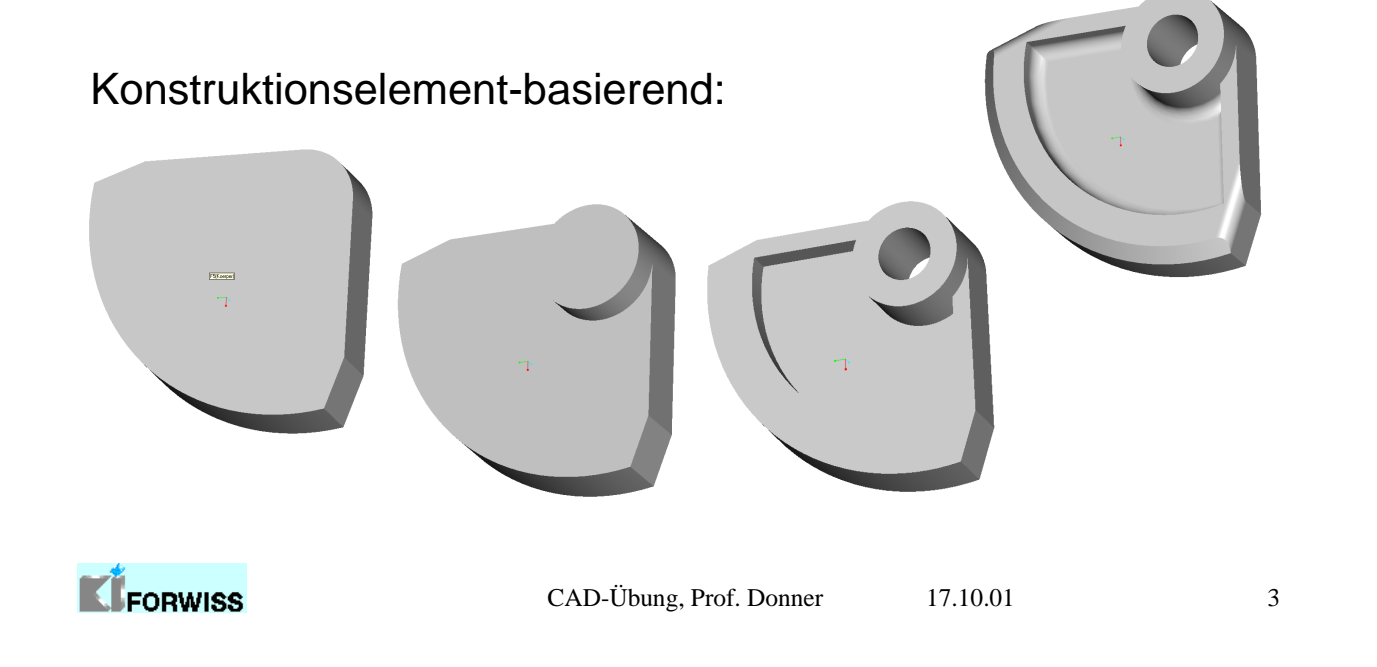

# **2. Klassifikation von CAD-Systemen**

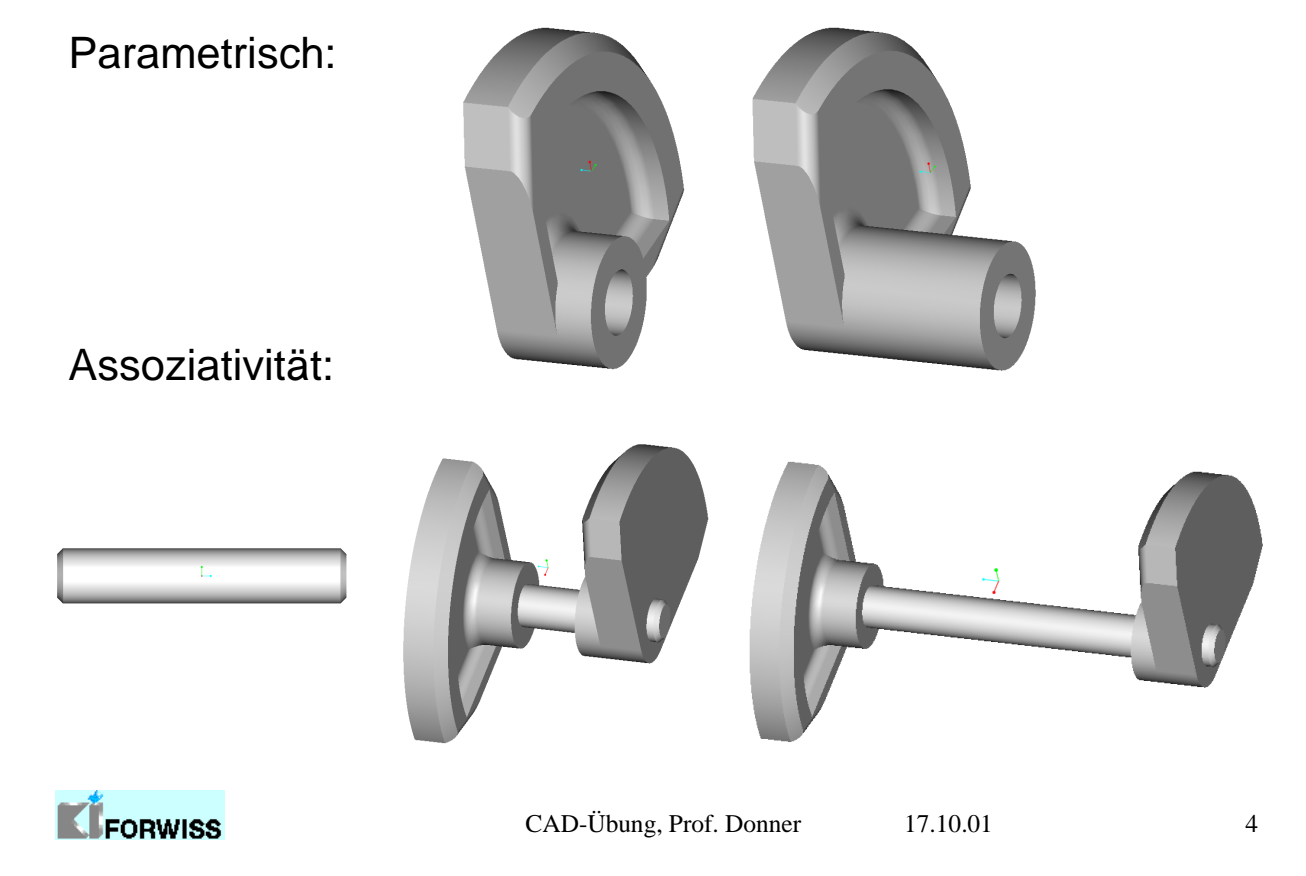

## **3. Erste Schritte in Pro/Engineer**

#### Dateisystem:

- Arbeitsverzeichnis wechseln
- Modelle und Baugruppen laden
- Mehrere Modelle gleichzeitig öffnen
- Änderungen speichern
- Fenster schließen, Fenster wechseln
- Dateien löschen, Objekte aus dem Hintergrundspeicher entfernen

### Modelldarstellung ändern:

- Drahtgittermodell, Hidden-Line-Darstellung, Schattierte Darstellung
- Standardansichten, perspektivische und isometrische Ansicht
- Objektfarbe und -Beleuchtung ändern
- Bezugselemente ausblenden:
	- Koordinatensystem, Bezugsebenen, Achsen, Bezugspunkte

FORWISS

```
CAD-Übung, Prof. Donner 17.10.01 5
```
# **3. Erste Schritte in Pro/Engineer**

#### Modellbaum:

- Objektparameter (z.B. Bemaßung) ändern
- Regenerieren
- Objektkomponenten auswählen
- Modellanalyse

⇒ Übung 1

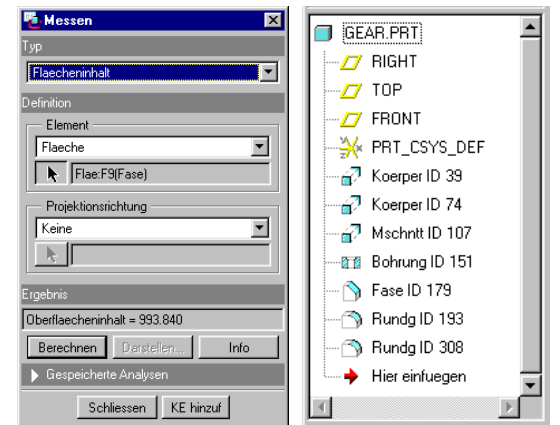

Suchen in **CD** ProEHome **v G G G G G G G** 

Darst oeffnen... Abbrechen

EggDropper Glyco lo Misc<br> **D** Misc **In** Motor Sections lo gear.prt lп stange.pr lя e **qear.prt** Typ Pro/ENGINEER Date V Unte

### Einfache Konstruktionselemente:

- gerade Bohrung: linear, radial, koaxial, auf Punkt, Tiefe: Wert, bis Referenz
- Kantenrundung: konstant, variabel, Vollrundung, Radius: Wert, durch Referenz
- Kantenfase: 45 x d, d x d, d1 x d2, Ang x d

⇒ Übung 2

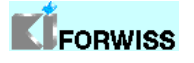

## **4. Einführung in den Modus Skizze**

#### Absichtsmanager:

- Symbolleiste für die Elementauswahl
- einfache Erzeugung verschiedener Arten von Geometrien
- Bemaßungen erzeugen, Bedingungen festlegen
- Elemente trimmen, spiegeln, Skizze abschließen

### Menüs und Kontextmenüs:

- wie Absichtsmanager + seltener verwendete Optionen
- Kontextmenü für erhöhte Benutzerfreundlichkeit

### Referenzen festlegen:

• Auswahl bereits erstellter Konstruktionselemente als Referenz für neue KEs ⇒ automatische Anpassung des neuen Elements bei Änderungen des Referenzobjekts (Eltern/Kind-Beziehung)

```
CAD-Übung, Prof. Donner 17.10.01 7
```
## **4. Einführung in den Modus Skizze**

Geometrie erzeugen:

- Linien, Spiegel- und Rotationsachsen
- Bögen: durch 3 Punkte, tangential, konzentrisch, Mittelpunkt, konisch
- Kreise: Zentrum + Kreispunkt, konzentrisch, Ellipsen

#### Bemaßen:

**E** FORWISS

- Abstands-, Durchmesser-, Radius-, Winkel-Bemaßungen festlegen
- schwache Bemaßungen stärken, bestehende Bemaßungen ändern

#### Bedingungen definieren:

- Linien horizontal oder vertikal ausrichten
- 2 Elemente tangential, parallel oder zueinander senkrecht anordnen
- Eckpunkte symmetrisch zu einer Mittellinie anordnen
- einen Punkt auf der Mitte einer Linie platzieren

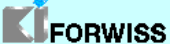

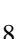

 $\mathbf{N}$  $\Box$  $\overline{O}$ 

 $\mathcal{L}^{\pm}$ ∿  $x = 1$  $\square$  $\overline{\mathbf{t}}$  $\vec{v}$  $\overline{L_{\mathbf{z}}}$ 鱼 ¥, 向

## **4. Einführung in den Modus Skizze**

- Gleiche Längen, Radien oder Krümmungsbedingung erzeugen
- Schnittpunkte, Punkte auf Elementen o. kollineare Bedingungen erz.

### Weitere Optionen:

- Kante verwenden, Kantenversatz
- Kopieren, Spiegeln, Ersetzen, Bewegen, Trimmen, Schnittanalyse
- skizzierte Punkte für zusätzliche Bemaßungen und Bedingungen

### Skizzierphilosophie:

- Einfachheit: Materialschnitte oder Fasen erst später hinzufügen
- nicht maßstabsgetreu skizzieren, lieber zunächst größer weil einfacher
- das Raster als Hilfe nutzen, Skizzenelemente zueinander ausrichten
- geschlossene Schnitte vorziehen, offene Schnitte nicht schachteln

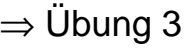

KIFORWISS

CAD-Übung, Prof. Donner 17.10.01 9